|                 | stination    |   |  |  |  |
|-----------------|--------------|---|--|--|--|
| $\triangleleft$ | Email        | > |  |  |  |
| •               | Dropbox      | > |  |  |  |
|                 | Google Drive | > |  |  |  |
| ,               | Twitter      | > |  |  |  |
| ~               | Open in      | > |  |  |  |
| ax              | Box          | > |  |  |  |
| Ð               | iTunes       | > |  |  |  |
| -               | Print        | > |  |  |  |
| AV              | WebDAV       | > |  |  |  |
|                 |              |   |  |  |  |
|                 |              |   |  |  |  |

First, you go into Notability and then you press the rectangle with the arrow coming out of it

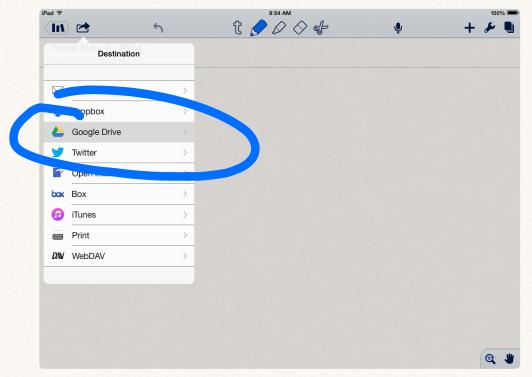

Then, you press google drive

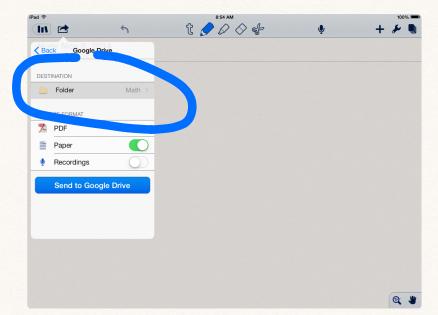

Next, press folder and press your portfolio and then pick the folder you want it in

| Georgia Driv |                               | ι 🖌         | 8:54 AM          |                 | Ŷ              | +                | 100%             |
|--------------|-------------------------------|-------------|------------------|-----------------|----------------|------------------|------------------|
| Google Driv  | re                            |             |                  |                 |                |                  |                  |
| TION         |                               |             |                  |                 |                |                  |                  |
| older        | Math >                        |             |                  |                 |                |                  |                  |
| FORMAT       |                               |             |                  |                 |                |                  |                  |
| DF           | >                             |             |                  |                 |                |                  |                  |
| aper         | $\bigcirc$                    |             |                  |                 |                |                  |                  |
| ecordings    |                               |             |                  |                 |                |                  |                  |
| [            | older<br>Format<br>DF<br>aper | FORMAT DF > | FORMAT DF > aper | FORMAT DF Saper | FORMAT DF Aper | FORMAT DF Sper O | FORMAT DF Aper O |

Finally, press send to Google Drive, wait for it to load, and check if it's in Google Drive